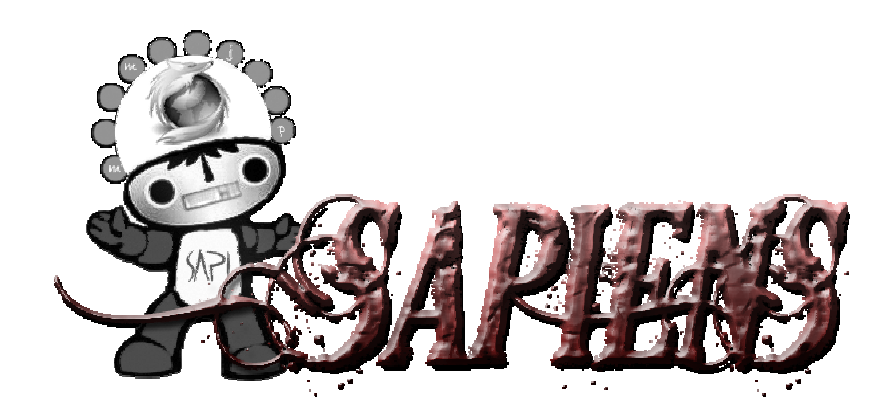

# MANUAL DE INSTALACIÓN

**VERSIÓN: 1.0** 

SISTEMA OPERATIVO: LINUX

## ÍNDICE

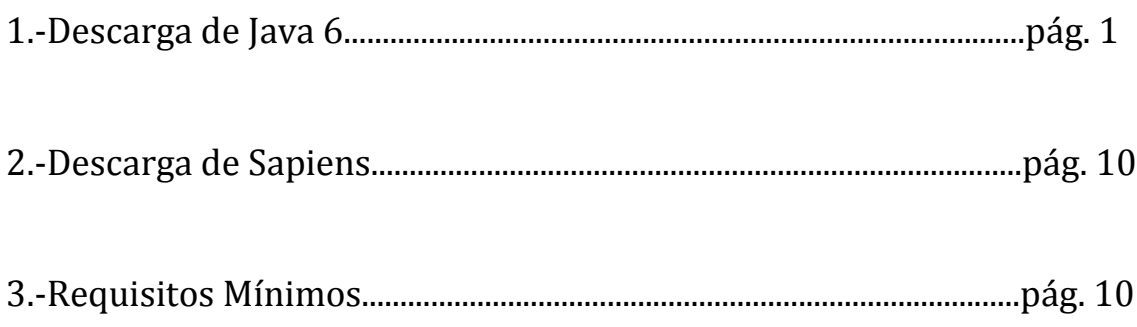

## 1.- **DESCARGA DE JAVA 6**

 Un requisito para poder jugar a Sapiens es tener instalada la máquina virtual de Java. Se puede hacer de dos formas diferentes, las cuales están indicadas a continuación.

1.1. Instalación de Java 6 a través de la web oficial de Sapiens

#### **¡ATENCIÓN: Para proceder en estos pasos debes estar registrado!**

El primer paso será abrir el navegador y teclear en la barra de direcciones http://www.sapiensweb.info/ .

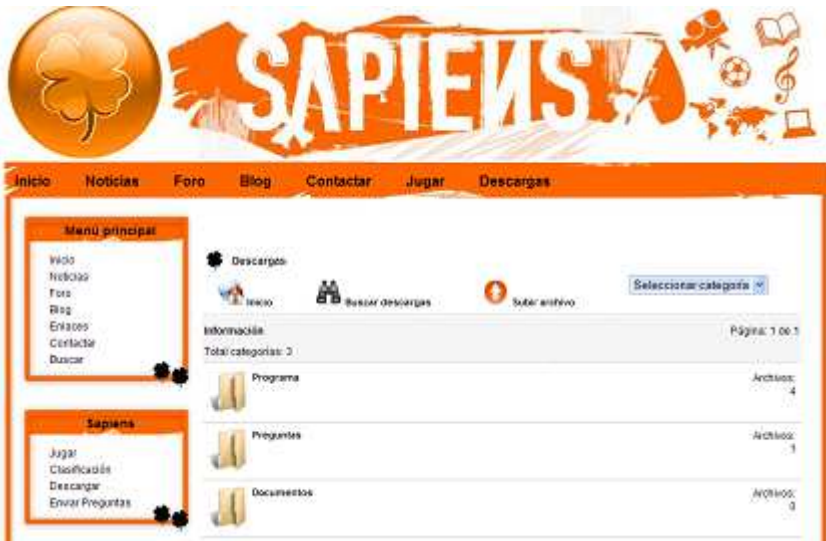

A continuación hacer click en el botón de Descargas que lo está en la parte de arriba hacia la derecha, y saldrá una ventana como la de aquí abajo.

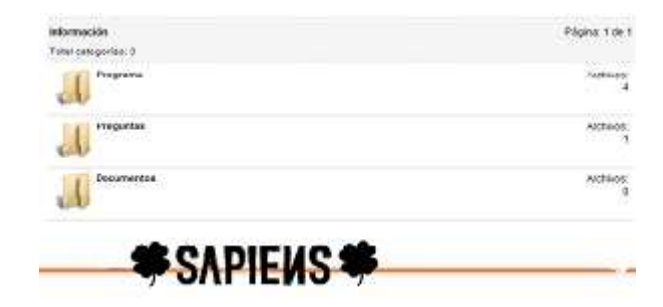

Posterior a esto pinchar en la ventana que pone Programa, y después pinchar en el enlace llamado Máquina virtual de java.

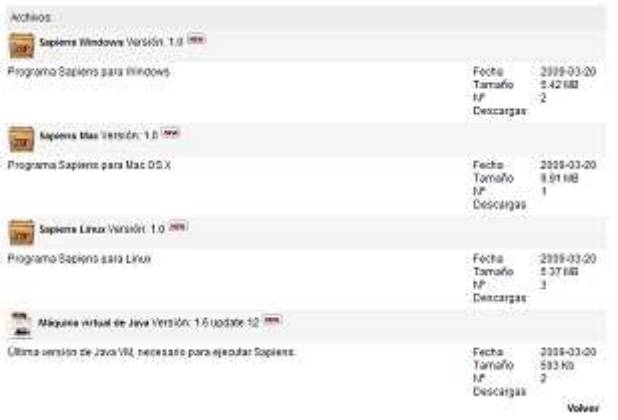

Ahora hacer click en la pestaña llamada Download (ver imagen).

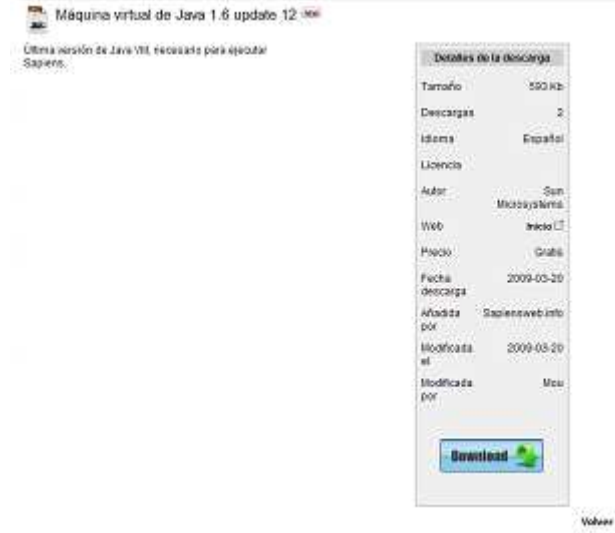

Se abrirá otra ventana y habrá que pinchar en una pestaña idéntica a la del paso anterior.  $\bullet$ .

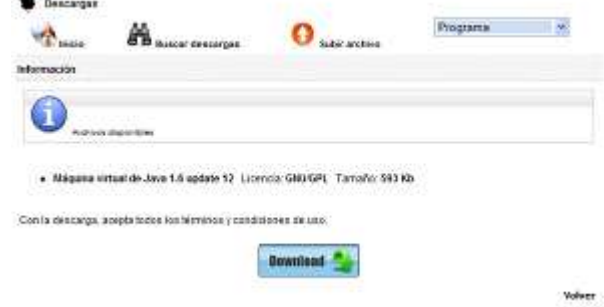

Pinchar en el botón que pone Download y se abrirá otra ventana que dirige a la página oficial de Java. A continuación hacer clic en el enlace Todos los archivos de Java.

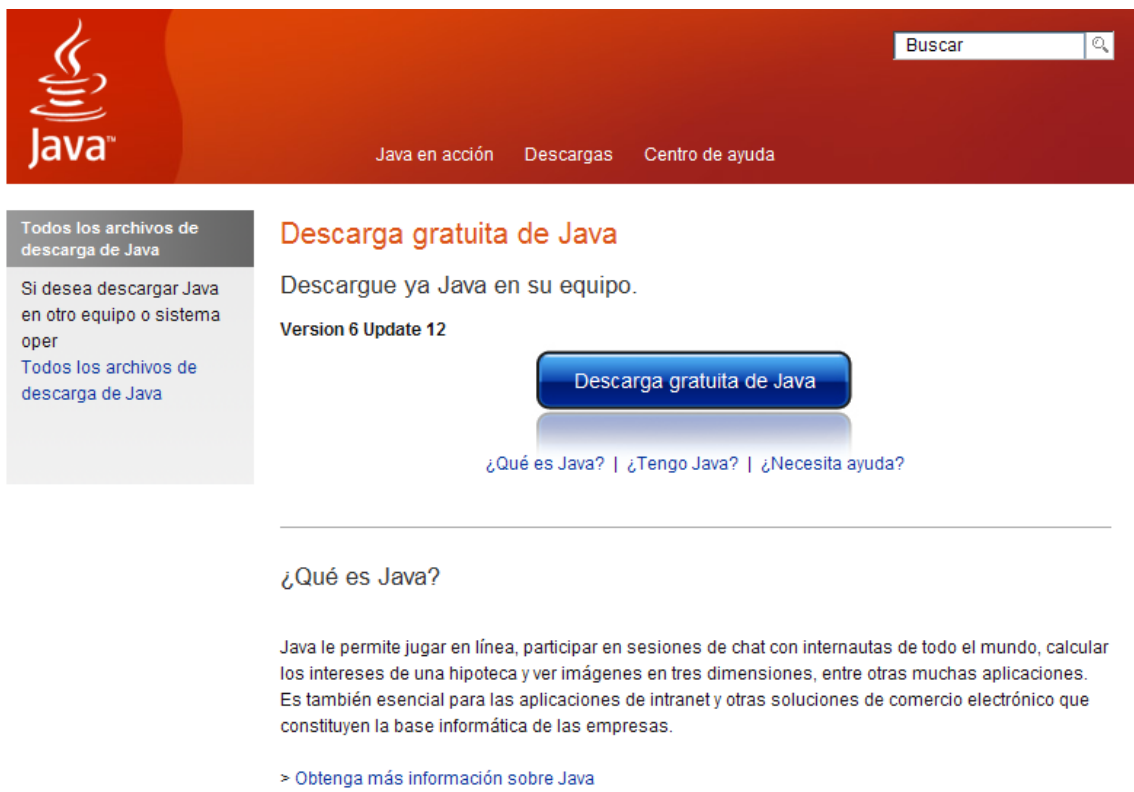

A continuación hacer click en el enlace Todos los archivos de Java, este enlace redirige a otra página donde habrá que buscar los instalables para Linux.

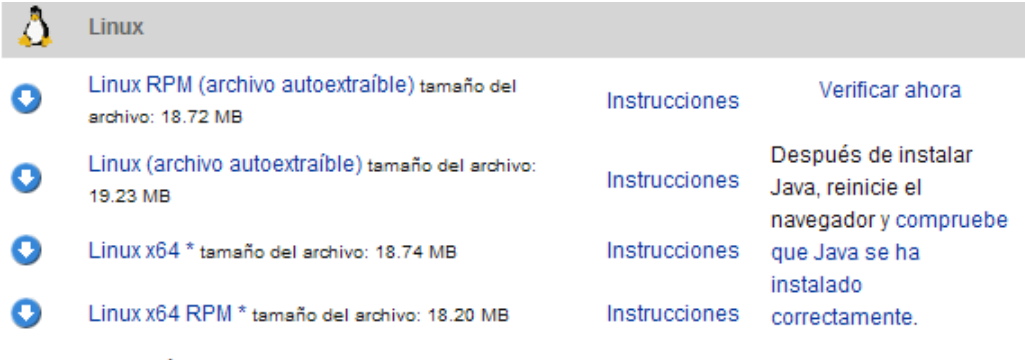

\* Utilice la versión de 32 bits para el applet de Java y para la asistencia de Java Web Start.

Instalar el que interesa, para Sapiens el segundo, y aparecerá una pantalla donde se indicará que se descargue la aplicación.

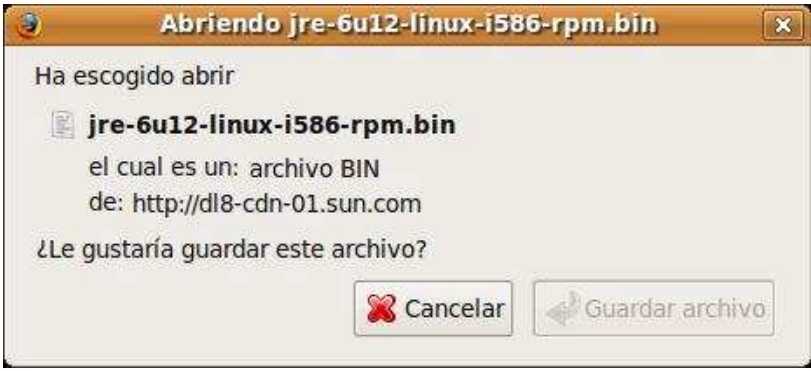

Una vez descargado el archivo moverlo donde interese instalarlo y abrir una consola. Poner en la consola el texto de la imagen.

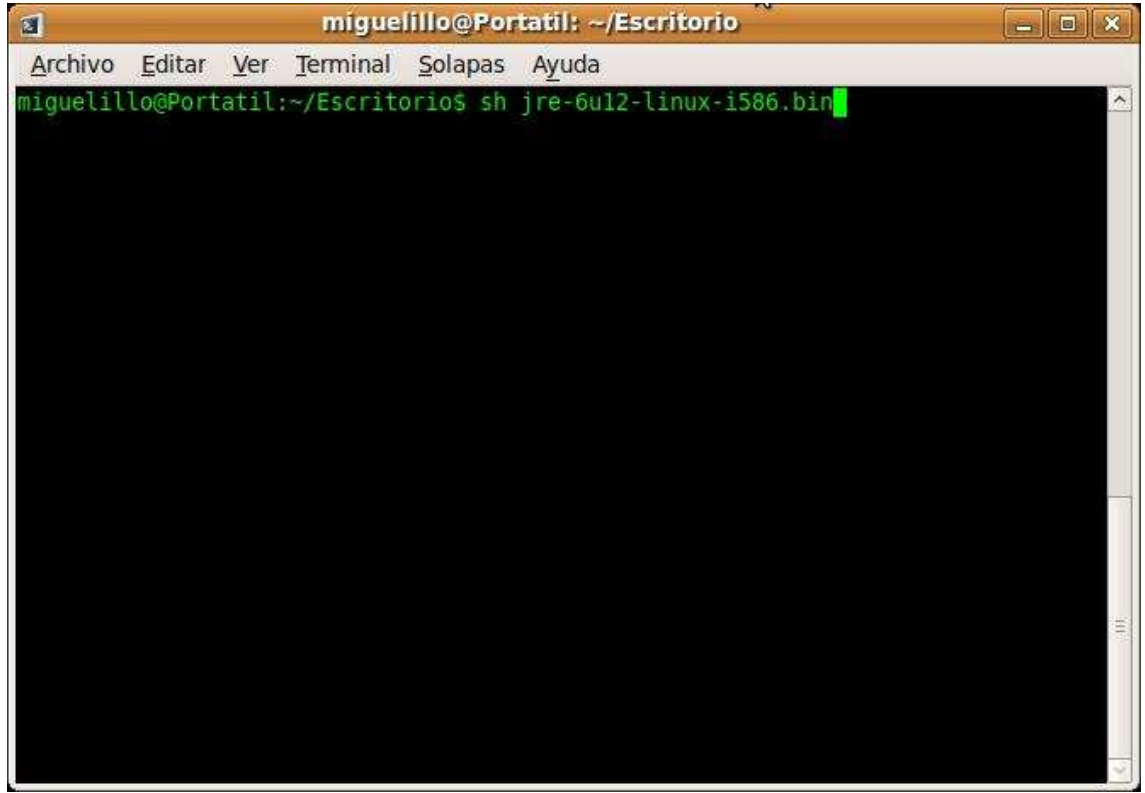

Para descomprimir aparecerá una licencia que hay que aceptar.

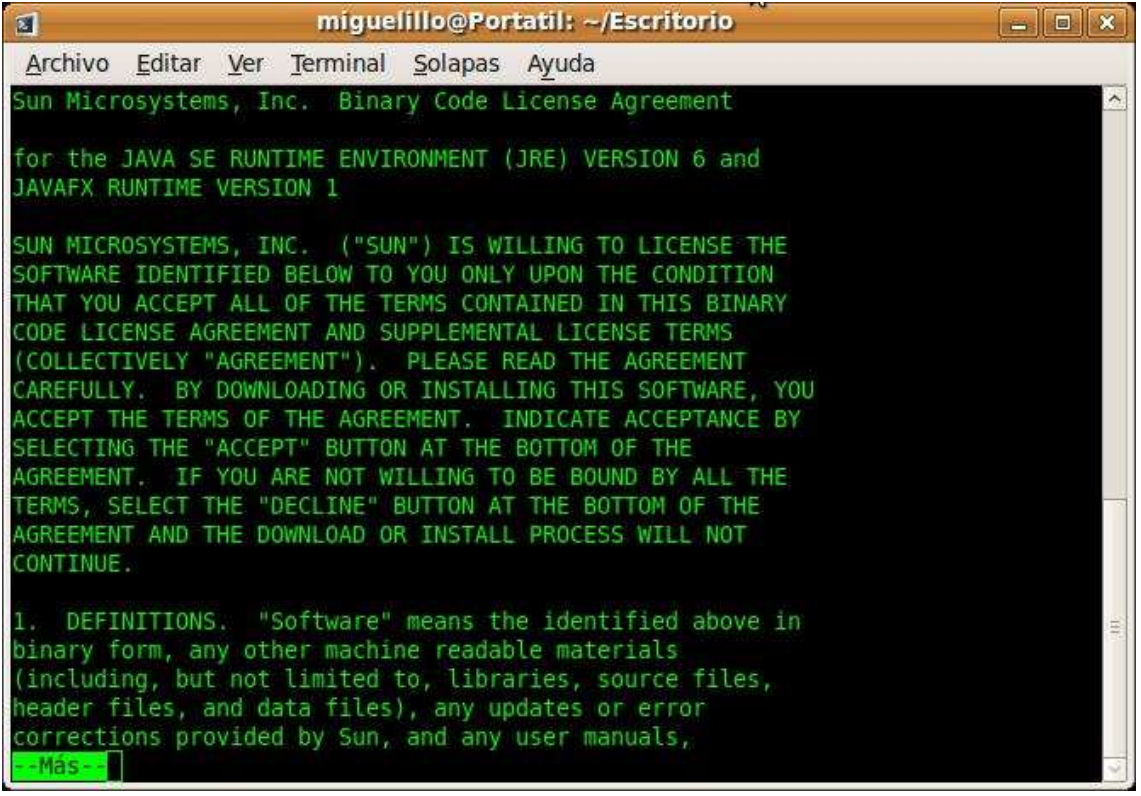

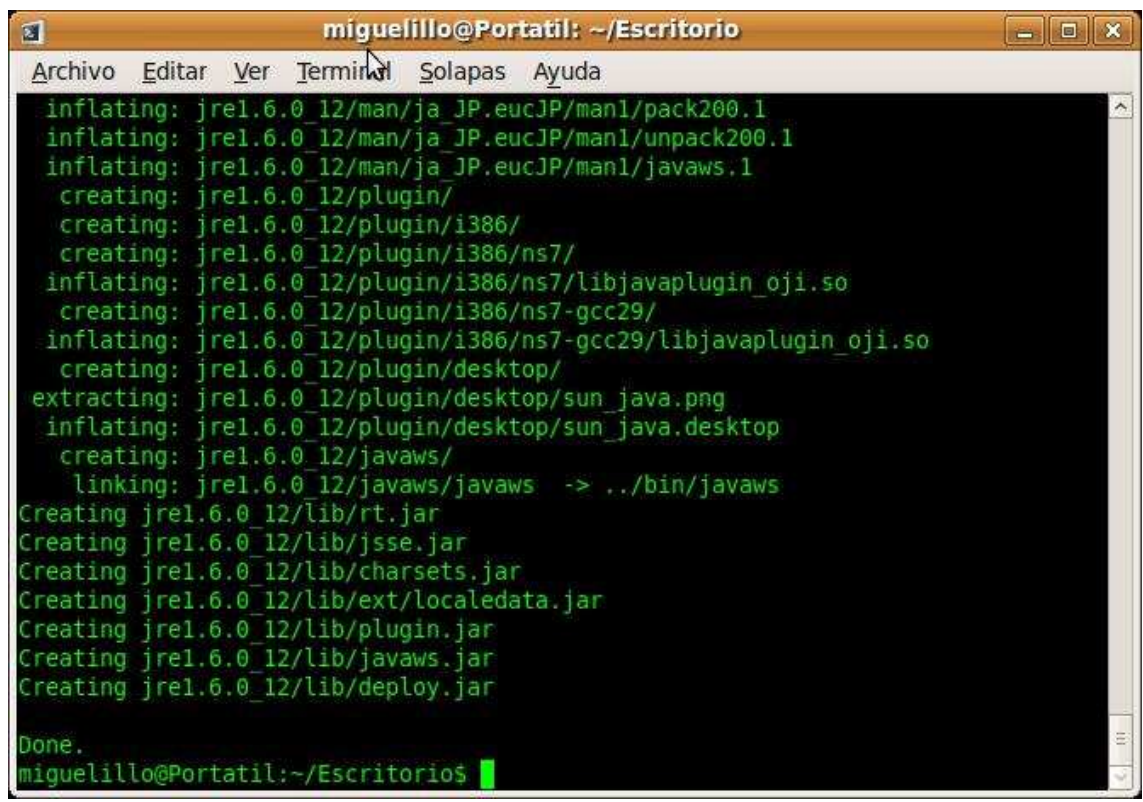

Finalmente se indicará que la instalación ha tenido éxito, Java quedará instalado.

#### 1.2 Instalación de Java 6 a través de la web oficial de Java

 Abrir el navegador y teclear en la barra de direcciones lo siguiente http://www.java.com/es/download/manual.jsp.

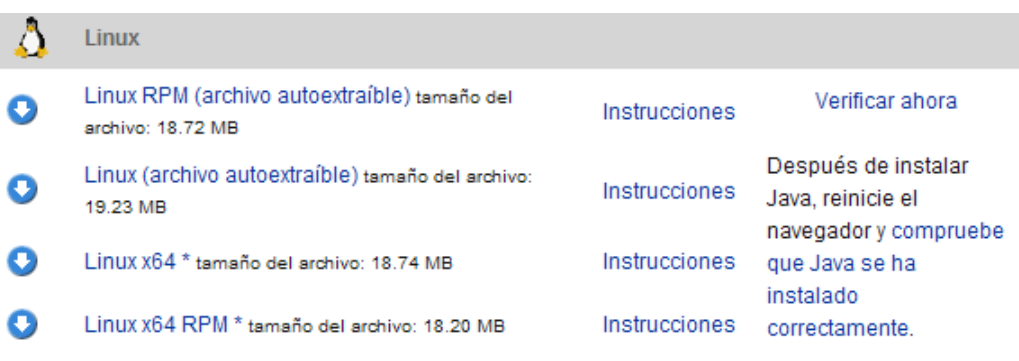

\* Utilice la versión de 32 bits para el applet de Java y para la asistencia de Java Web Start.

Instalar el que interesa, para Sapiens el segundo, y aparecerá una pantalla donde se indicará que se descargue la aplicación.

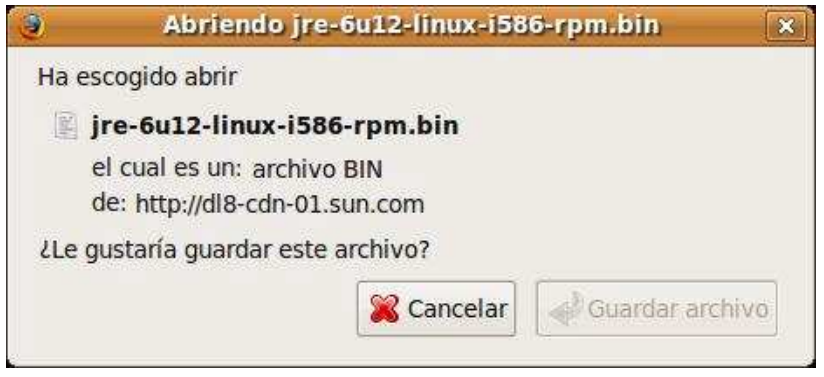

Una vez descargado el archivo moverlo donde interese instalarlo y abrir una consola. Poner en la consola el texto de la imagen.

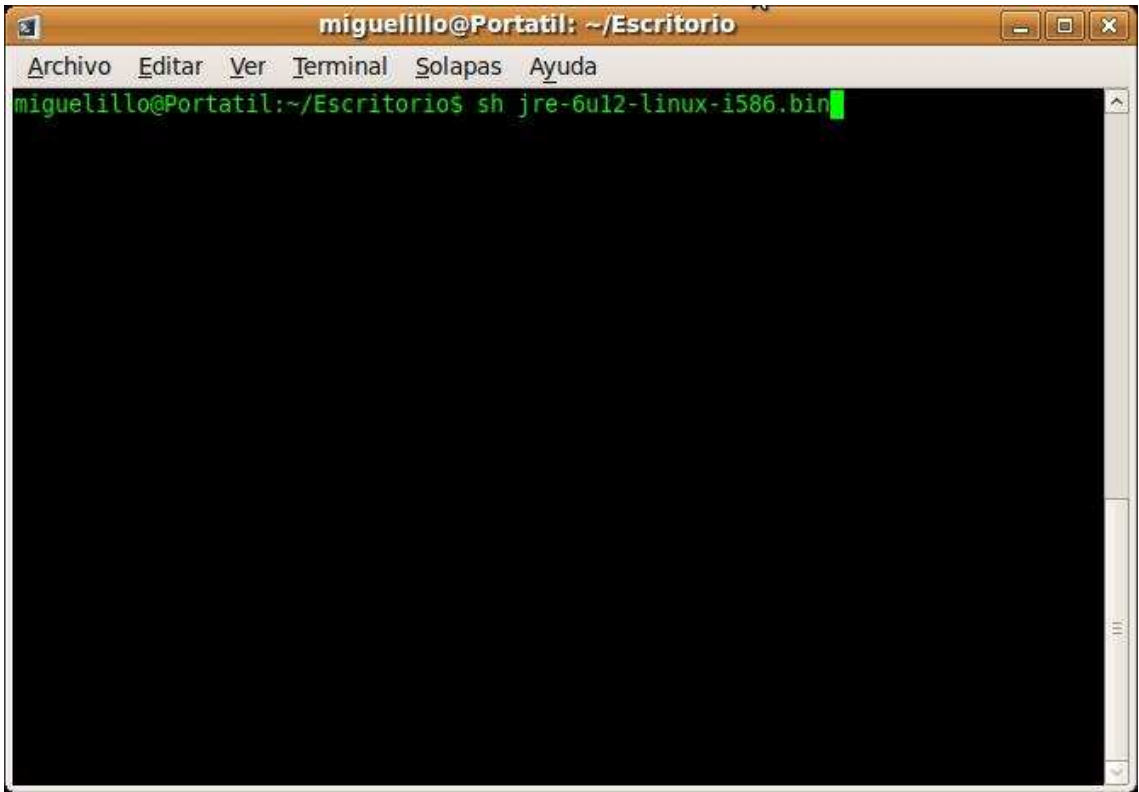

Para descomprimir aparecerá una licencia que hay que aceptar.

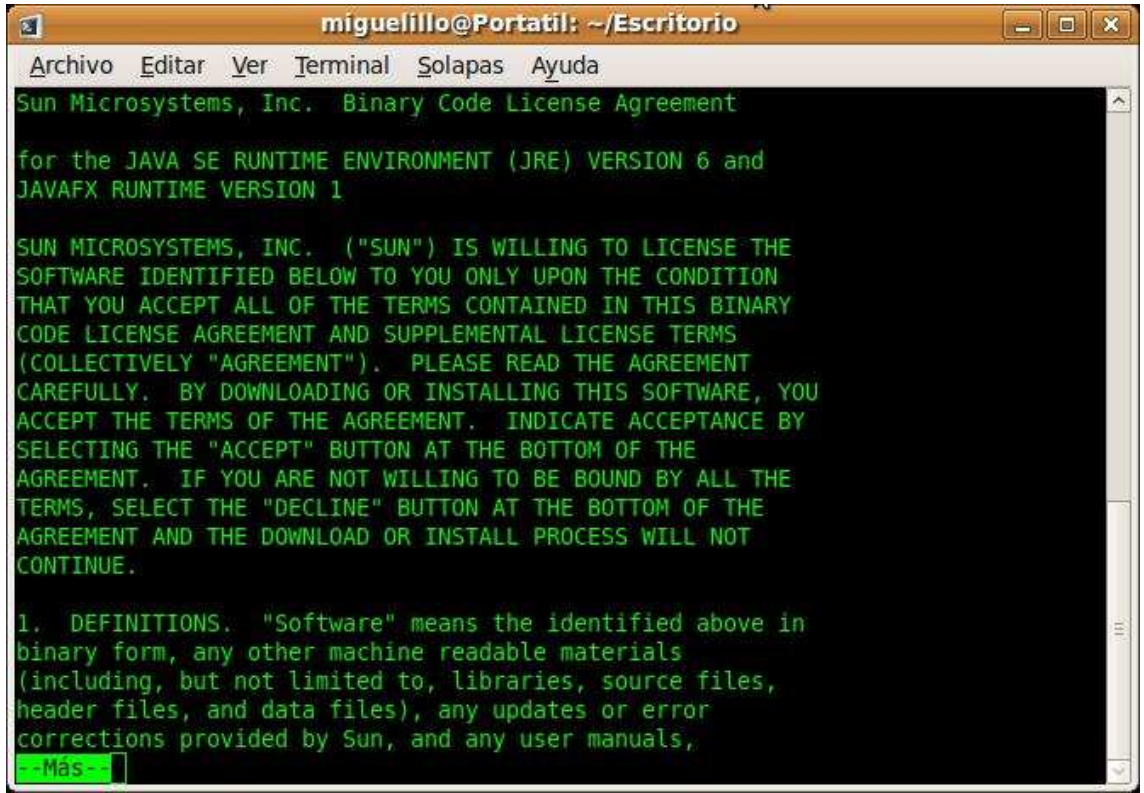

Finalmente se indicará que la instalación ha tenido éxito, Java quedará instalado.

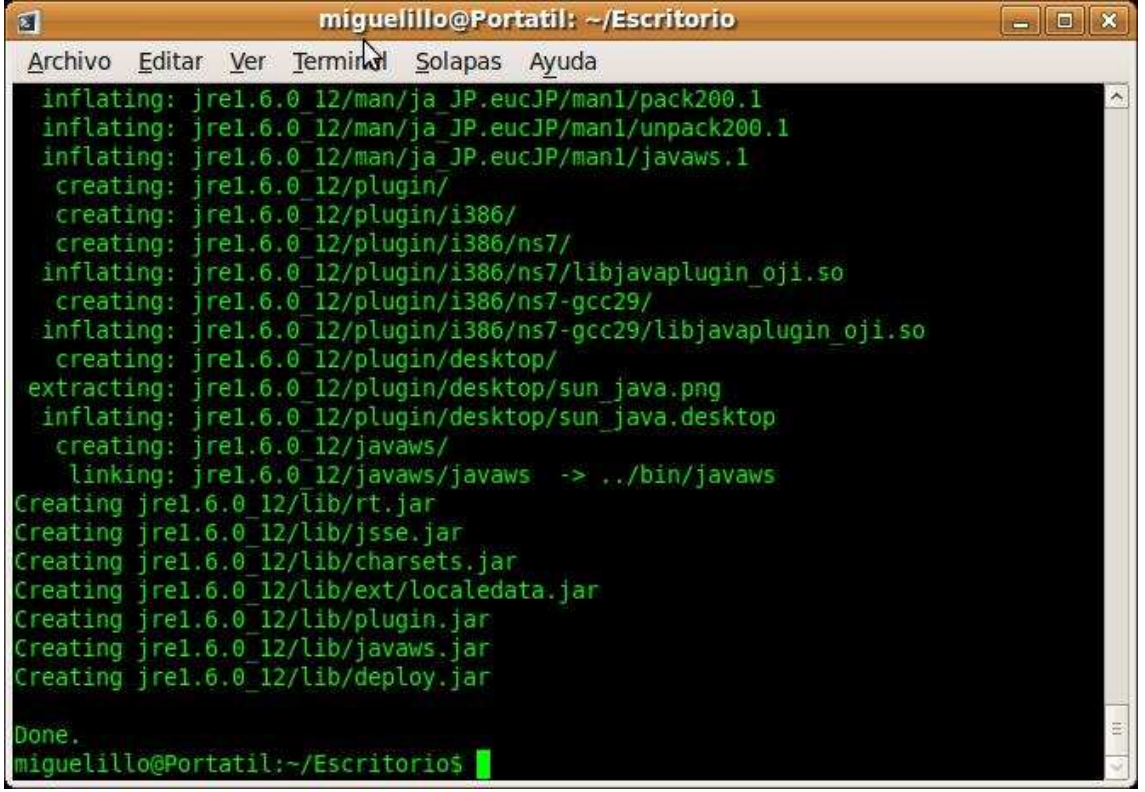

## 2.- **DESCARGA DE SAPIENS**

### **¡ATENCIÓN: Para proceder en estos pasos debes estar registrado!**

El primer paso será abrir el navegador (Internet Explorer o Mozilla) y teclear en la barra de direcciones http://www.sapiensweb.info/.

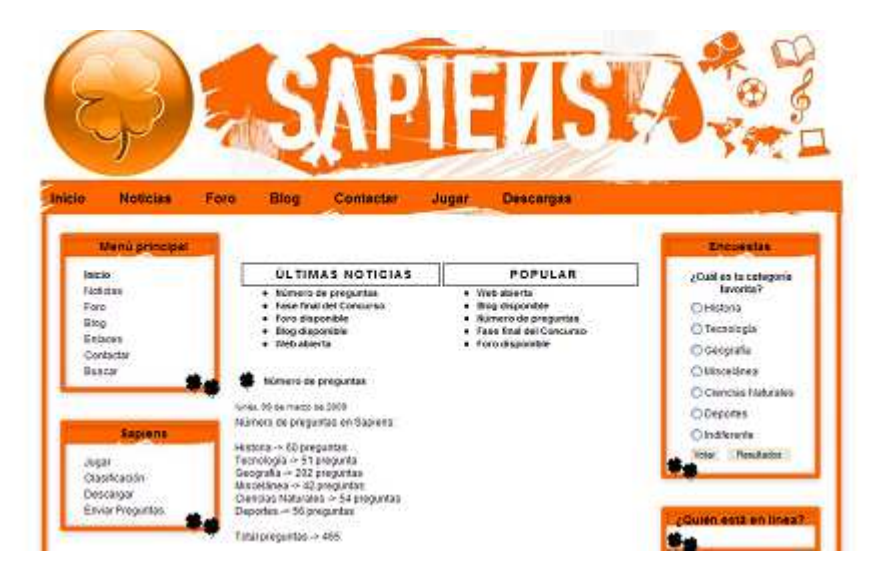

A continuación hacer click en el botón de Descargas que está en la parte de arriba hacia la derecha, y se abrirá una ventana como la de aquí abajo.

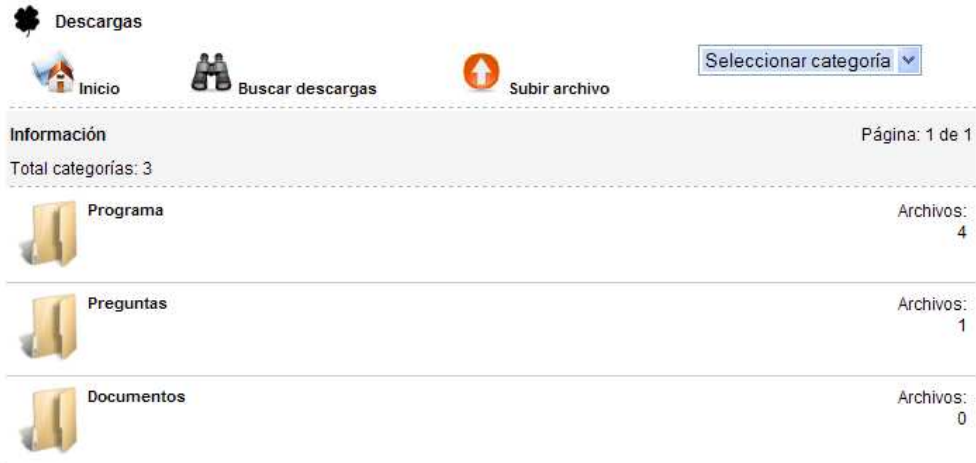

Posterior a esto pinchar en el botón que pone Programa.

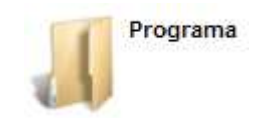

### Ahora pinchar en el botón Sapiens Linux Versión 1.0.

Sapiens Linux Versión: 1.0 MEW

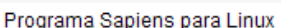

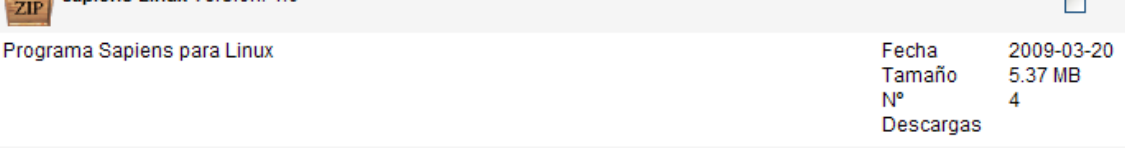

#### A continuación dar a Download

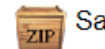

Sapiens Linux 1.0

Programa Sapiens para Linux

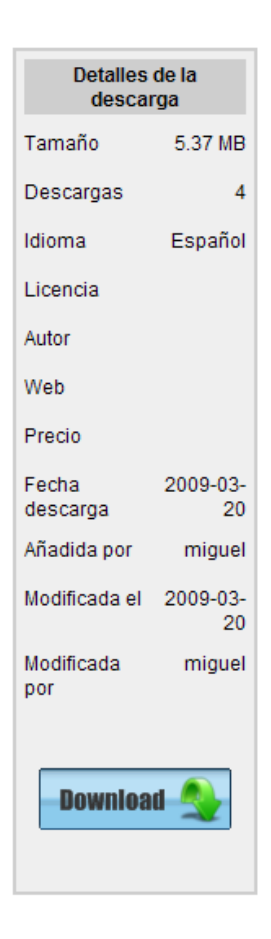

Volver a hacer click sobre download y se iniciará la descarga.

· Sapiens Linux 1.0 Licencia: GNU/GPL Tamaño: 5.37 MB

Con la descarga, acepta todos los términos y condiciones de uso.

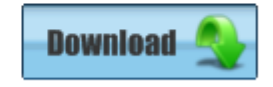

Una vez descargado el archivo, abrir una consola. Habrá que posicionarse en la carpeta de la descarga.

A continuación descomprimir el archivo con esta orden "rar x Sapien-1.0-linuxinstaller.bin.rar" y habrá que iniciar la instalación con esta otra "./Sapiens-1.0 linux-installer.bin". Todos estos pasos están mostrados en la imagen de abajo.

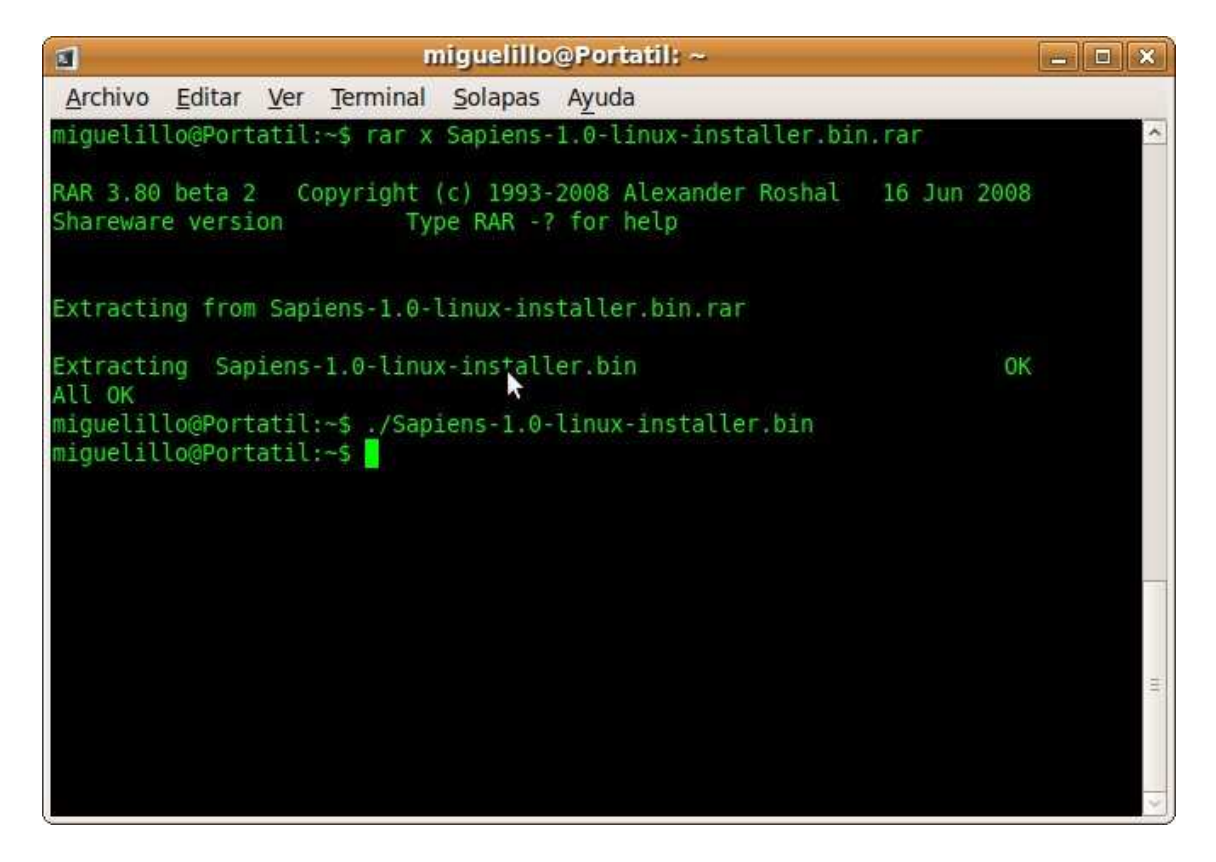

Después de eso se inicializará el instalador.

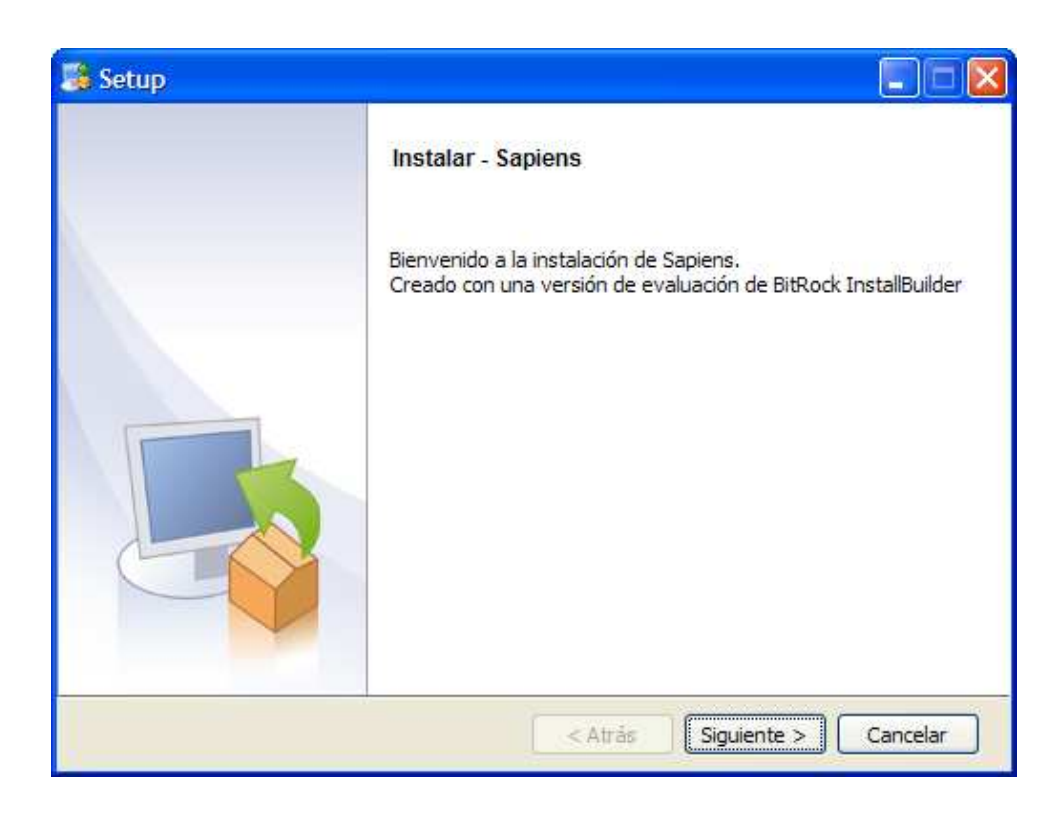

Elegir donde se desea instalar la aplicación.

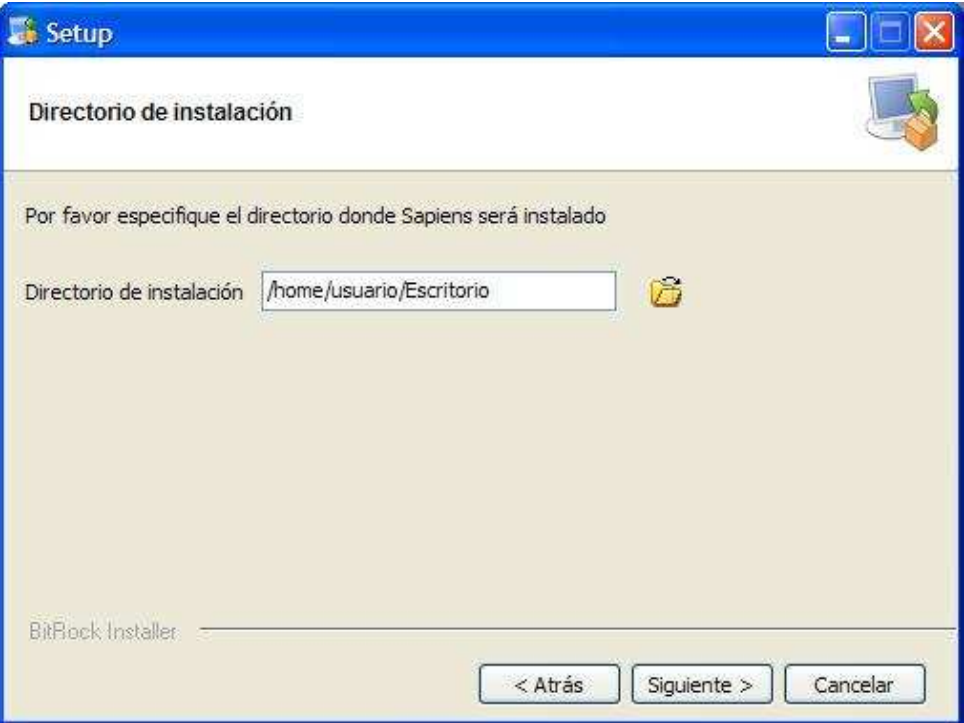

Pinchar en siguiente.

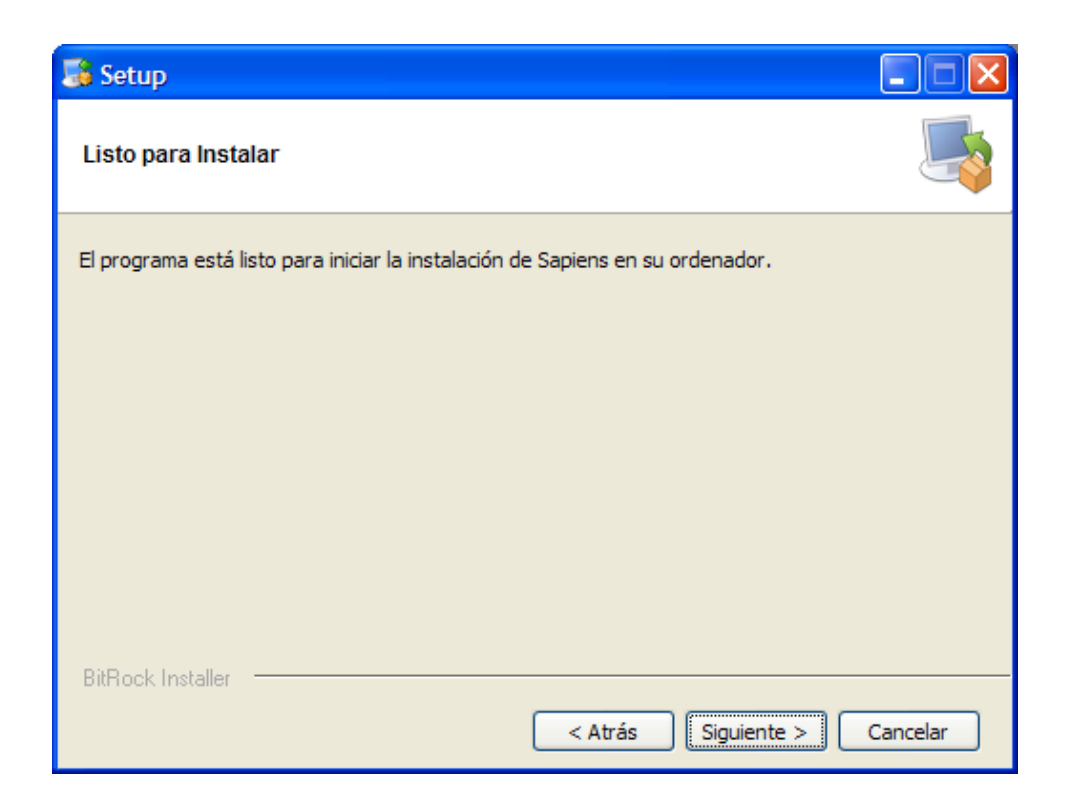

Esperar a que se instale la aplicación.

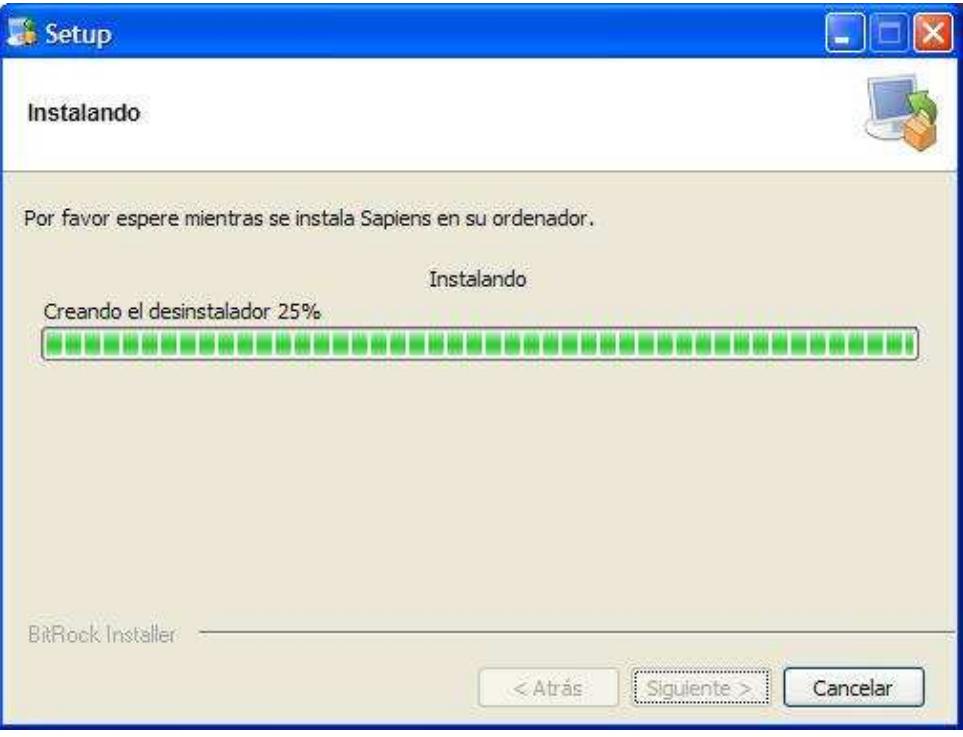

Por último finalizar la instalación.

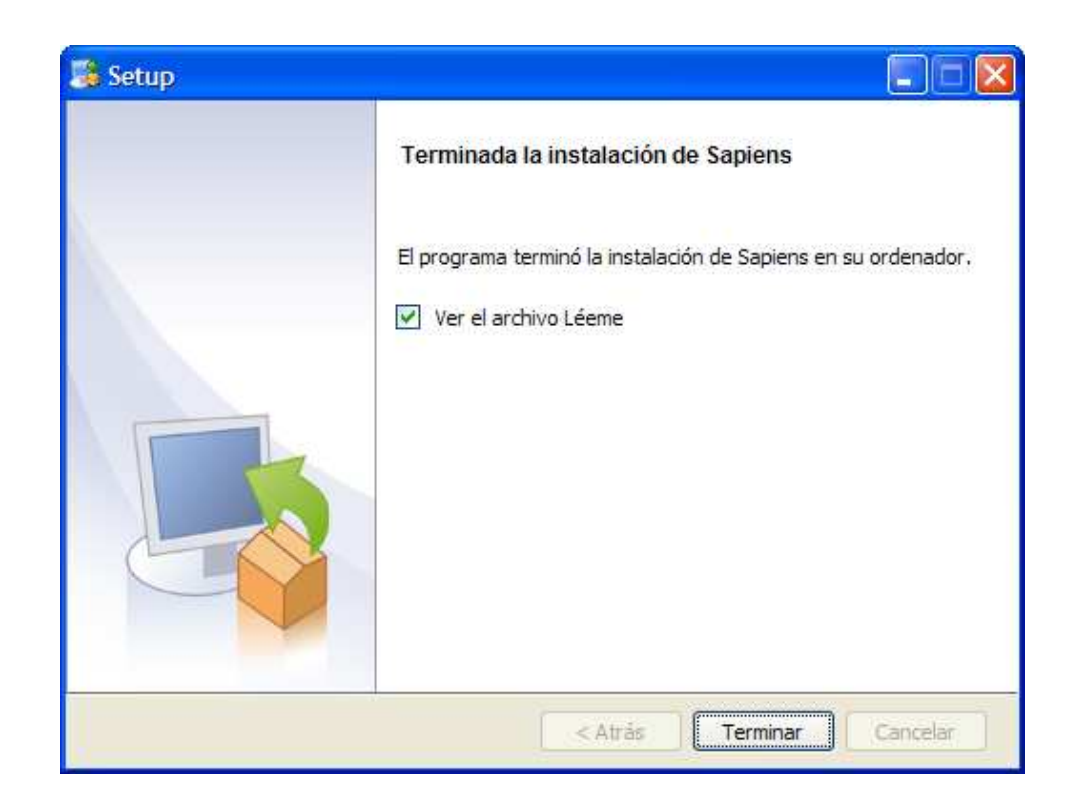

Si se selecciona la opción de ver el archivo léeme aparecerá lo siguiente.

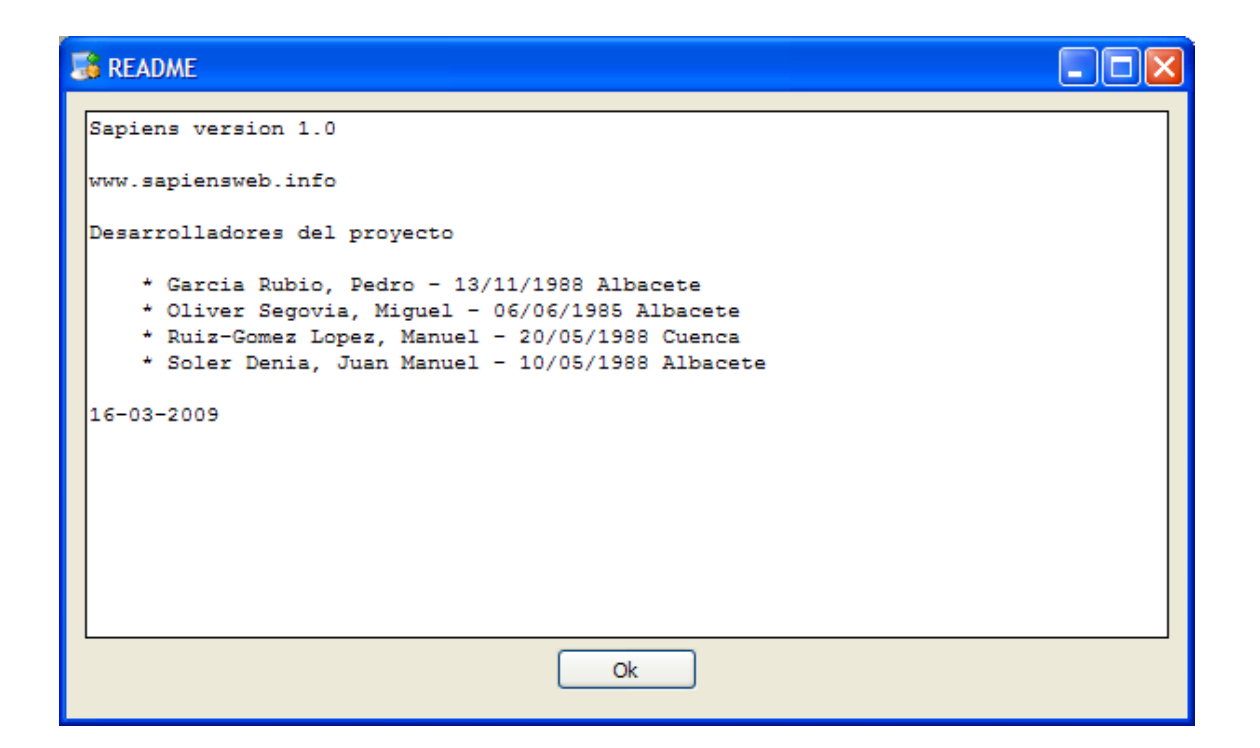

## **3.- REQUISITOS MÍNIMOS**

- 3.1. Requisitos mínimos
	- **Disco duro**: 10 Mb.
	- **Memoria RAM**: 30 Mb.
	- **CPU**: 700 Mhz
- 3.1. Requisitos recomendados
	- **Disco duro**: 20 Mb.
	- **Memoria RAM**: 50 Mb.
	- $\triangleright$  **CPU**: 1 Ghz.